# **Configuring The Main Screen**

The Main Screen can be configured or laid out to suit specific needs and monitor sizes.

## **The Slide View**

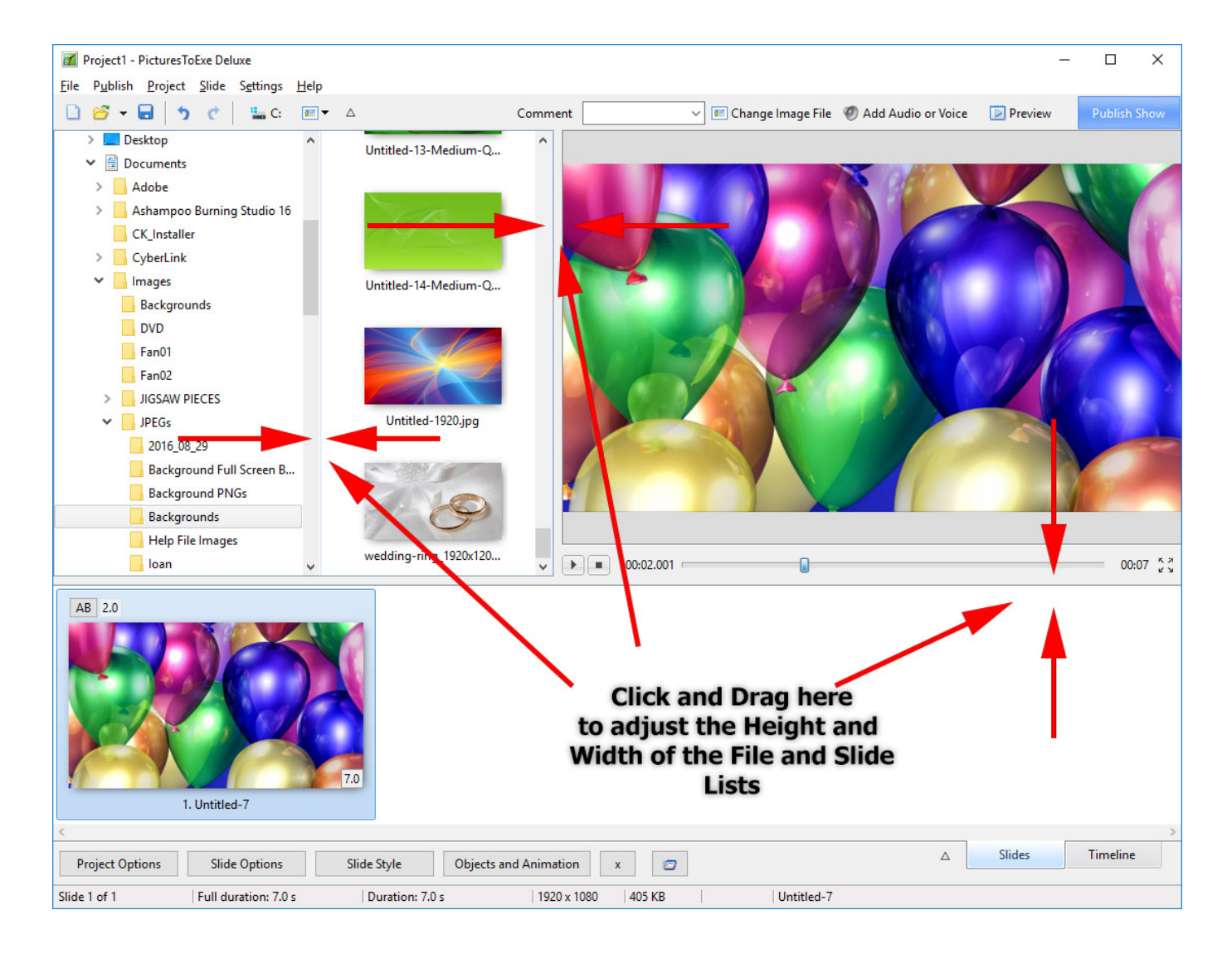

# **The Timeline View**

Last<br>update: update: update:<br>2022/12/18 <sup>en-us:9.0:main-window\_1:configuring\_main\_screen https://docs.pteavstudio.com/en-us/9.0/main-window\_1/configuring\_main\_screen</sup> 11:20

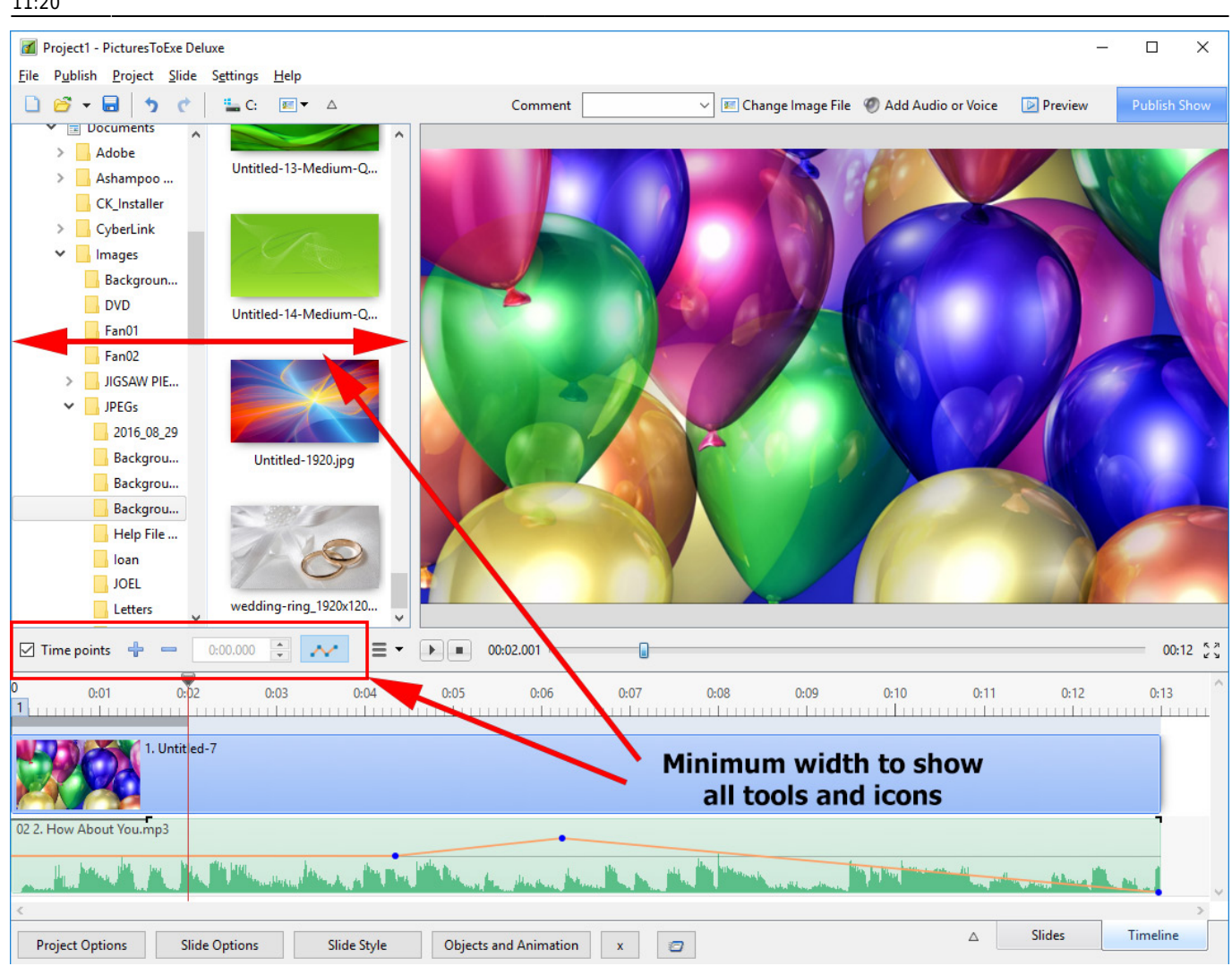

## **The Full-Screen View**

#### **Slides View**

Toggle Full Screen View of Slide List

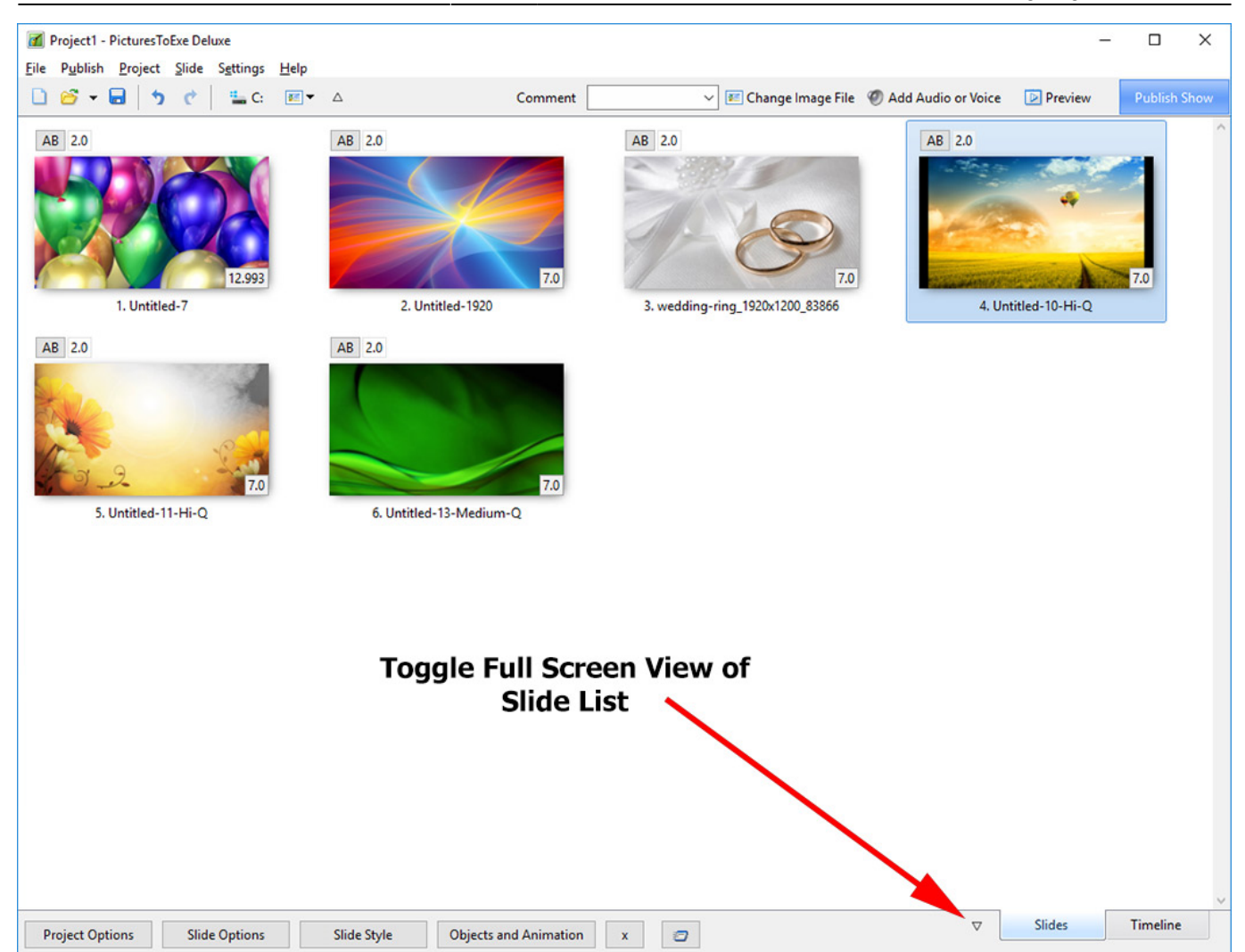

### **Timeline View**

Last<br>update: update: update:<br>2022/12/18 <sup>en-us:9.0:main-window\_1:configuring\_main\_screen https://docs.pteavstudio.com/en-us/9.0/main-window\_1/configuring\_main\_screen</sup> 11:20

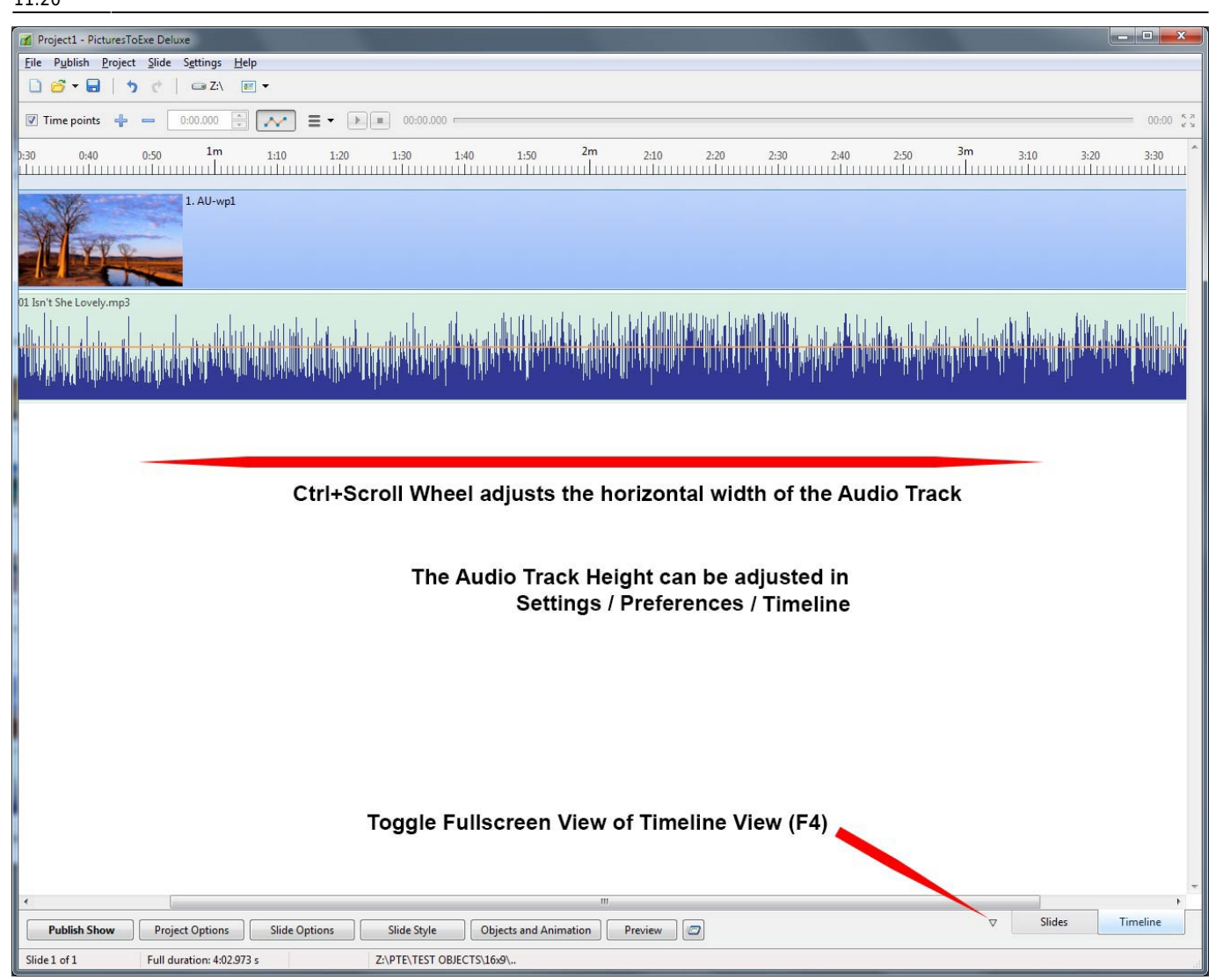

From: <https://docs.pteavstudio.com/> - **PTE AV Studio**

Permanent link: **[https://docs.pteavstudio.com/en-us/9.0/main-window\\_1/configuring\\_main\\_screen](https://docs.pteavstudio.com/en-us/9.0/main-window_1/configuring_main_screen)**

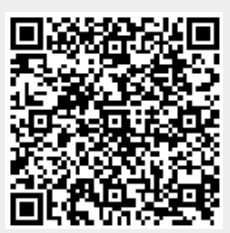

Last update: **2022/12/18 11:20**